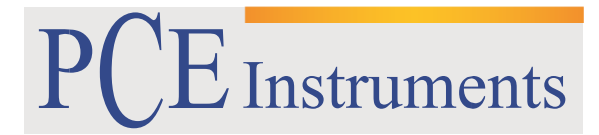

PCE Brookhuis B.V.

Institutenweg 15 7521 PH Enschede The Netherlands Telefoon+31 53 737 01 92 Fax: +31 53 430 36 46 [info@pcebenelux.nl](mailto:info@pcebenelux.nl) [www.pcebrookhuis.nl](http://www.pcebrookhuis.nl/)

# **GEBRUIKSAANWIJZING**

# **Datalogger PCE-THB 40**

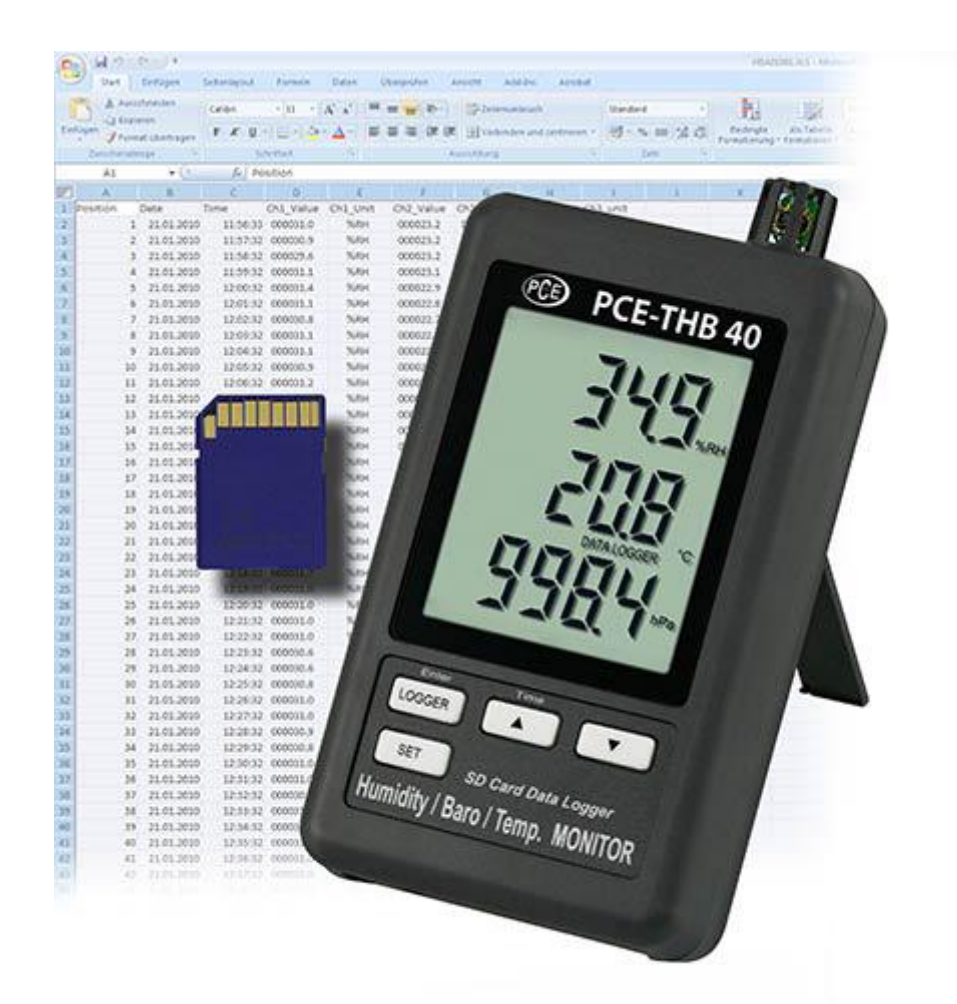

# Inhoudsopgave

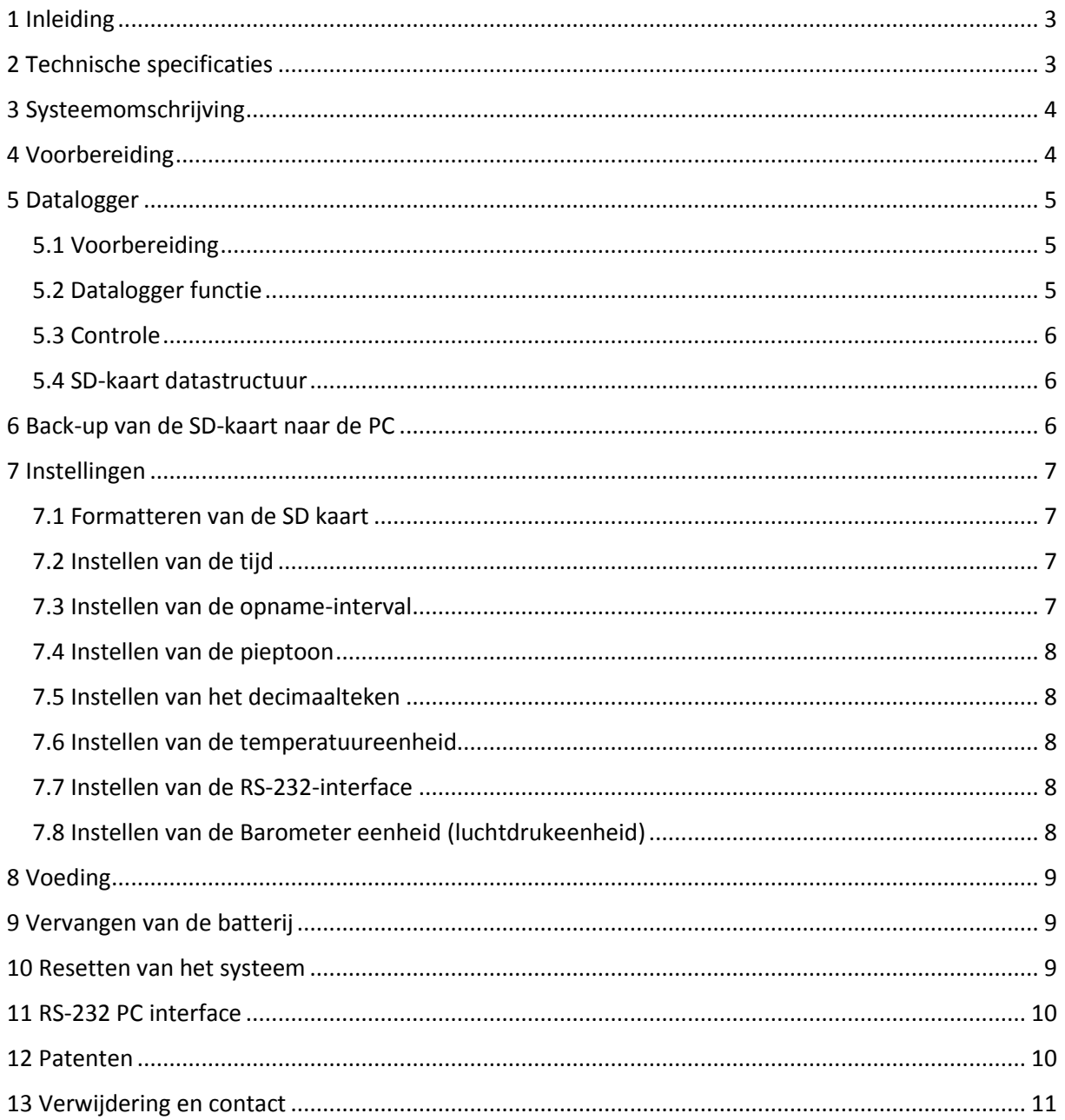

# <span id="page-2-0"></span>**1 Inleiding**

De PCE-THB 40 is een datalogger die de luchttemperatuur, de relatieve vochtigheid en de luchtdruk bepaalt en registreert. De gegevens worden opgeslagen op een SD-kaart (tot max. 16 GB SDHC). Het apparaat wordt vooral gebruikt voor de langdurige registratie in de voedingsindustrie (gekoelde toonbanken in warenhuizen, koeltransport, magazijnen) en voor het meten en registreren in de industrie (verwarming- en koelprocessen, machinetemperatuur- bewaking, opslag van producten, ...).

- Meet temperatuur, luchtvochtigheid, luchtdruk
- Flexibele interne real-time dataopslag via SD-geheugenkaart (1 ... 16 GB)
- De opgeslagen gegevens worden direct als een Excel-bestand op de SD-kaart geplaatst
- Drukeenheden selecteerbaar: hPa, mmHg en inHg
- Groot LCD-scherm
- Instelbare meetfrequentie
- Optionele software kit voor online overdracht naar een PC of laptop (voor het evalueren van de opgeslagen gegevens is geen software vereist)

## <span id="page-2-1"></span>**2 Technische specificaties**

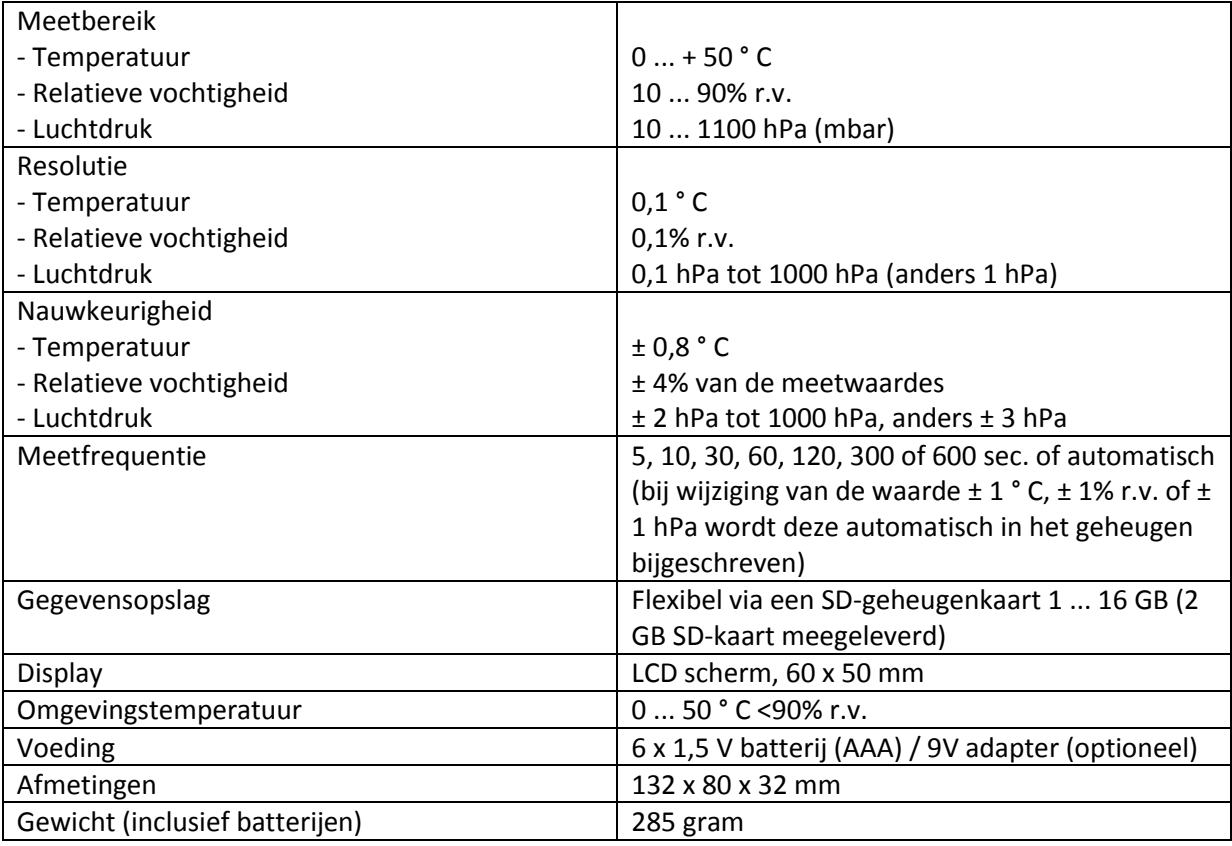

#### **Omvang van de levering**

Datalogger PCE-THB 40, 2 GB SD geheugenkaart, wandmontageset, 6 x batterij, handleiding **Optionele accessoires:**

- ISO kalibratiecertificaten (voor temperatuur, relatieve vochtigheid en luchtdruk functie)
- Software kit incl. datakabel voor de online overdracht van de gemeten waarden naar de PC
- AC-adapter

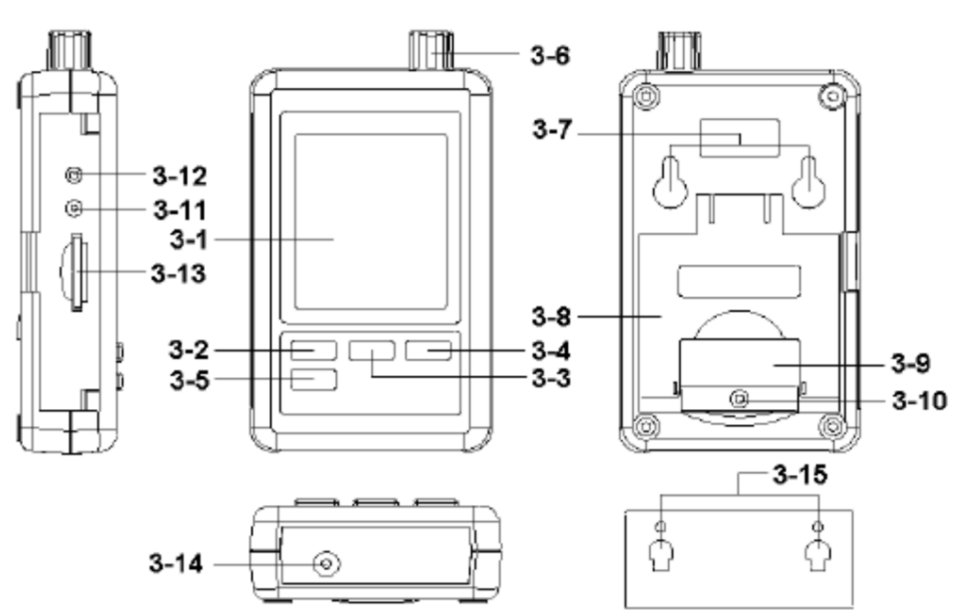

## <span id="page-3-0"></span>**3 Systeemomschrijving**

- 3-1 Display
- 3-2 Logger-knop, Enter-knop
- $3-3$   $\blacktriangle$  -knop, Tijd-knop
- $3-4$   $\blacktriangledown$  -knop
- 3-5 SET knop
- 3-6 Vocht-, temperatuur- en barometersensor
- 3-7 Ophangsysteem
- 3-8 Tafelstandaard
- 3-9 Batterijklepje
- 3-10 Veiligheidsschroef batterijklepje
- 3-11 RESET knop
- 3-12 RS-232 uitgang
- 3-13 SD-kaartsleuf
- 3-14 9 V DC-aansluiting
- <span id="page-3-1"></span>3-15 Wandbevestiging

## **4 Voorbereiding**

Plaatsen van de batterijen (zie ook hoofdstuk 9)

- Draai de schroef (3-10) los en verwijder het klepje van het batterijvak (3-9).
- Plaats de 6 x AAA-batterijen in het compartiment. Let daarbij op de juiste polariteit.
- Plaats het deksel van het batterijvak terug en draai de schroef weer vast.

Het display toont nu de relatieve luchtvochtigheid, de temperatuur en de luchtdruk (3-1). De data wordt ontvangen door de sensor (3-6).

**Let op:** Hoe u de eenheid van de temperatuur (°C en °F) kunt aanpassen staat beschreven in hoofdstuk 7.6. Hoe u de eenheid van de luchtdruk (hPa, mmHg en inHg) kunt wijzigen, staat beschreven in hoofdstuk 7.8.

# <span id="page-4-0"></span>**5 Datalogger**

### <span id="page-4-1"></span>5.1 Voorbereiding

- a. Steek de SD-kaart (1 GB tot 16 GB) in de SD-kaartsleuf (3-13). Zorg ervoor dat u de kaart op de juiste wijze insteekt.
- b. Als u de kaart voor de eerste keer gebruikt, moet deze geformatteerd worden. U kunt meer informatie hierover vinden in hoofdstuk 7.1.

**Let op:** Gebruik geen SD-kaart die in een ander apparaat (bijvoorbeeld een digitale camera) is geformatteerd. In dit geval moet u de SD-kaart opnieuw formatteren in deze datalogger. Mochten er tijdens het formatteren problemen ontstaan, probeer dan de kaart in uw PC te formatteren. Deze aanpak kan het probleem oplossen.

- c. Tijd instellen: Als u het apparaat voor de eerste keer gaat gebruiken dan moet de tijd worden ingevoerd. U kunt hierover meer informatie vinden in hoofdstuk 7.2.
- d. Decimaal teken: De SD-kaart maakt gebruik van een "punt" als een decimaal teken, bijvoorbeeld, "20.6" of "1000.53". U kunt ook een komma als decimaal teken instellen op het apparaat. Meer informatie hierover is te vinden in hoofdstuk 7.5.
- e. Informatie die kan worden weergegeven op de display:

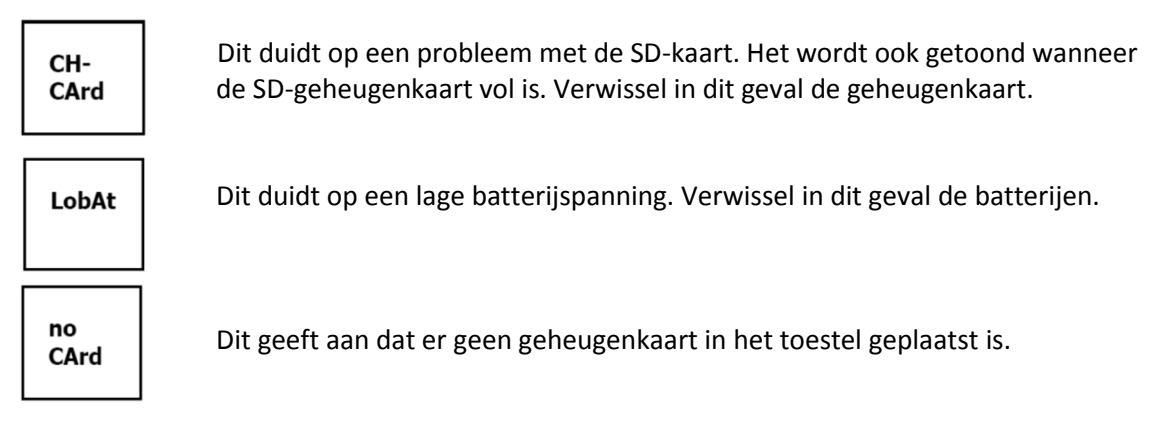

### <span id="page-4-2"></span>5.2 Datalogger functie

Houd de Logger-knop (3-2) langer dan 2 seconden ingedrukt tot "DATALOGGER" weergegeven wordt op het scherm. Nu begint de datalogger met de opslag van meetwaarden.

Als u de datalogger-functie uit wilt schakelen, moet nogmaals langer dan 2 seconden de Logger-knop (3-2) ingedrukt houden. De "DATALOGGER" indicator gaat nu uit op de display.

Hoe u de opname-interval in kunt stellen staat omschreven in hoofdstuk 7.3. Hoe u de pieptoon inen uitschakelt staat omschreven in hoofdstuk 7.4.

**Opmerking:** Zorg ervoor dat de datalogger functie klaar is, voor u de SD-kaart verwijdert. Anders kunnen gegevens verloren gaan.

#### <span id="page-5-0"></span>5.3 Controle

Als u de Tijd-knop (3-3) langer dan 2 seconden ingedrukt houdt, worden de volgende gegevens weergegeven op het display: jaar/maand/dag, uur/minuut/seconde en de opname-interval.

#### <span id="page-5-1"></span>5.4 SD-kaart datastructuur

- 1. De eerste keer dat u de kaart in het apparaat steekt, genereert het apparaat een map op de geheugenkaart: **HBA01**.
- 2. Als u de datalogger-functie voor de eerste keer start, genereert het apparaat een bestand onder de map HBA01 \ met naam: HBA01001.xls. In dit bestand worden de gegevens opgeslagen. Zodra er in dit bestand 30.000 records zijn opgeslagen wordt er een nieuw bestand aangemaakt. Dit bestand krijgt dan de naam HBA01002.xls.
- 3. Als onder de map **HBA01** 99 bestanden zijn aangemaakt, maakt het apparaat een nieuwe map aan met de naam: **HBA02** \ ...
- 4. Dit resulteert in de volgende structuur: **HBA01**\ HBA01001.xls HBA01002.xls ... ... HBA01099.xls **HBA02**\ HBA02001.xls HBA02002.xls ... ... HBA02099.xls **HBAXX**\ ...

**Opmerking:** XX Is maximaal 10.

### <span id="page-5-2"></span>**6 Back-up van de SD-kaart naar de PC**

- 1. Zodra u de gegevens op de SD-kaart opgeslagen heeft, haalt u de geheugenkaart uit de kaartsleuf (3-13).
- 2. Steek de SD-kaart in de kaartlezer van uw computer.
- 3. Zet de computer aan en start het Windows Excel-programma. Nu kunt u de bestanden van de geheugenkaart openen. Excel maakt dan de verdere verwerking van de gegevens mogelijk (bijvoorbeeld het creëren van een grafiek).

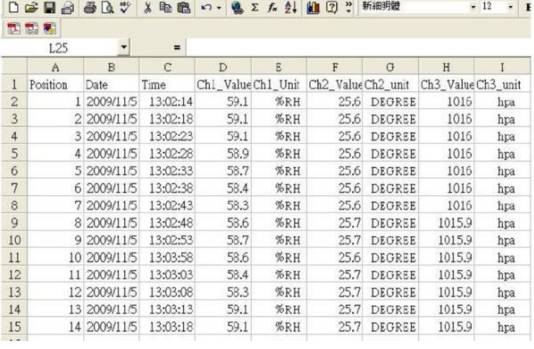

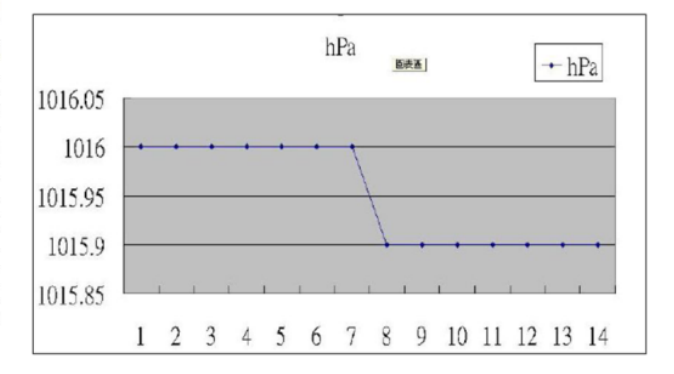

# <span id="page-6-0"></span>**7 Instellingen**

Houdt de SET-knop (3-5) langer dan 2 seconden ingedrukt, wanneer de datalogger functie niet actief is. Hierdoor komt u in het instellingenmenu en kunt u met elke druk op de SET-knop door het menu gaan:

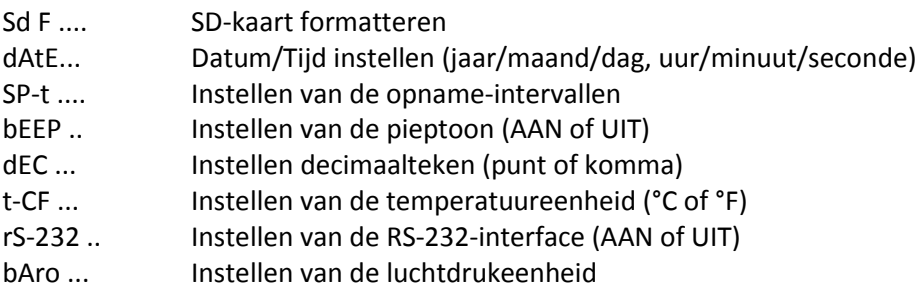

**Opmerking:** Wanneer u 5 seconden geen knop indrukt verlaat het apparaat automatisch het instellingenmenu.

### <span id="page-6-1"></span>7.1 Formatteren van de SD kaart

- 1. Als het scherm "Sd F" aangeeft kunt u met de  $\blacktriangle$  knop (3-3) en de  $\nabla$  knop (3-4) kiezen tussen "yES" en "no". Kies "yES" om de geheugenkaart te formatteren en "no" om de geheugenkaart niet te formatteren.
- 2. Wanneer u "yES" heeft geselecteerd, moet u dit bevestigen met de Enter-knop (3-2). Op het display zal de tekst "yES Enter" verschijnen, deze moet ook bevestigd worden met de Enterknop (3-2). De SD-kaart wordt nu geformatteerd en alle gegevens op de kaart worden gewist.

### <span id="page-6-2"></span>7.2 Instellen van de tijd

1. Als op het scherm "dAtE" verschijnt kunt u met de  $\blacktriangle$  knop (3-3) en de  $\blacktriangledown$  knop (3-4) de waarde instellen (begin met het instellen van het jaar). Als u de waarde ingesteld heeft, drukt u op de Enter-knop (3-2), zodat u naar de volgende waarde gaat. De volgorde is: maand, dag, uren, minuten en seconden.

**Opmerking:** De in te stellen waarde knippert.

2. Wanneer u alle waardes ingesteld heeft en deze met de Enter-knop (3-2) bevestigd heeft worden de instellingen opgeslagen. U komt nu automatisch in het menu "SP-t" voor het instellen van de opname-interval.

**Opmerking:** De datum en tijd lopen automatisch door in het apparaat. U hoeft deze dus maar eenmalig in te voeren, tenzij u de batterijen vervangt.

#### <span id="page-6-3"></span>7.3 Instellen van de opname-interval

- 1. Wanneer het display "SP-t" aangeeft kunt u met de  $\blacktriangle$  knop (3-3) en de  $\nabla$  knop (3-4) de waarde instellen. De volgorde is: 5 seconden, 10 seconden, 30 seconden, 60 seconden, 120 seconden, 300 seconden, 600 seconden en automatisch.
- 2. Nadat de gewenste interval gekozen is, dient deze bevestigt te worden met de Enter-knop (3- 2).

**Opmerking:** "Auto" betekent dat altijd een record wordt opgenomen als de temperatuur of de vochtigheid met ± 1 °C of ± 1% r.v. wijzigt.

### <span id="page-7-0"></span>7.4 Instellen van de pieptoon

- 1. Wanneer de display "bEEP" aangeeft kunt u met de  $\blacktriangle$  knop (3-3) of de  $\nabla$  knop (3-4) "vES" of "no" kiezen. "yES" Betekent dat de pieptoon aan staat en elke keer wanneer een waarde opgeslagen wordt een akoestisch signaal afgeeft; "no" betekent dat de pieper uit staat.
- 2. Bevestigen en opslaan van de instellingen kan met behulp van de Enter-knop (3-2).

### <span id="page-7-1"></span>7.5 Instellen van het decimaalteken

Het decimaalteken kan als "punt" maar ook als "komma" ingesteld worden. Omdat in de USA het decimaalteken een "Punt" is (bijvoorbeeld 523.25) en in Europa het decimaalteken meestal een "komma" is (bijvoorbeeld 523,25), staan de afkortingen in het display vermeld als "USA" voor de "punt" en "EURO" voor de "komma".

- 1. Wanneer het display 'dEC' aangeeft, kunt u met de  $\blacktriangle$  -knop (3-3) en de  $\blacktriangledown$  -knop (3-4) kiezen voor "USA" of "EURO".
- 2. Bevestigen en opslaan kan wederom met de Enter-knop (3-2).

#### <span id="page-7-2"></span>7.6 Instellen van de temperatuureenheid

- 1. Wanneer het display "t-CF" aangeeft kunt u met de  $\blacktriangle$  -knop (3-3) en de  $\nabla$  -knop (3-4) "C" of "F" kiezen. Waarbij de "C" verwijst naar Celsius en de "F" naar Fahrenheit.
- 2. Bevestigen en opslaan kan wederom met de Enter-knop (3-2).

#### <span id="page-7-3"></span>7.7 Instellen van de RS-232-interface

- 1. Wanneer het display "rS232" aangeeft kunt u met de  $\blacktriangle$ -knop (3-3) en de  $\blacktriangledown$ -knop (3-4) tussen "yES" of "no" kiezen. Indien u voor "yES" kiest dan wordt de RS-232 interface (3-12) geactiveerd en wanneer u voor "no" kiest dan is de RS-232 interface (3-12) gedeactiveerd.
- 2. Bevestigen en opslaan kan wederom met de Enter-knop (3-2).

#### <span id="page-7-4"></span>7.8 Instellen van de Barometer eenheid (luchtdrukeenheid)

1. Wanneer het display "bARO" aangeeft kunt u met de  $\blacktriangle$ -knop (3-3) en de  $\blacktriangledown$ -knop (3-4) kiezen uit "hPA", "-Hg" en "InHg".

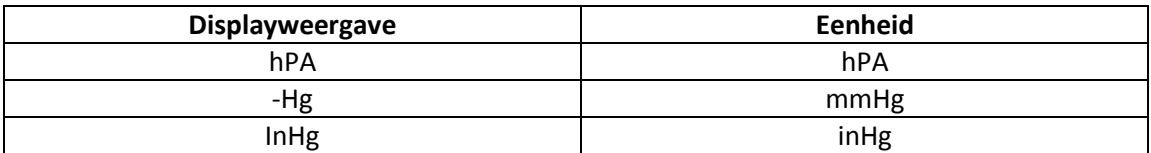

Bevestigen en opslaan kan wederom met de Enter-knop (3-2).

## <span id="page-8-0"></span>**8 Voeding**

Het apparaat kan zowel met batterijen als met de AC-adapter (optioneel verkrijgbaar met 9 V DC) gevoed worden. De aansluiting voor de externe voeding bevindt zich aan de onderkant van het apparaat (3-14).

## <span id="page-8-1"></span>**9 Vervangen van de batterij**

Wanneer het batterij symbool in de rechterhoek van het display verschijnt, moeten de batterijen worden vervangen (zie hiervoor ook hoofdstuk 13 "Verwijdering en contact").

- 1. Draai de schroef (3-10) los van het batterijvak (3-9) aan de achterzijde van het apparaat.
- 2. Verwijder de batterijen en plaats 6 nieuwe AAA-batterijen. Let bij het plaatsen van de batterijen op de juiste polariteit.
- 3. Sluit het klepje van het batterijvak (3-9) en zet deze weer vast met de schroef (3-10).

### <span id="page-8-2"></span>**10 Resetten van het systeem**

Als u een probleem heeft met de werking van het apparaat, indien het apparaat bijvoorbeeld niet meer reageert op een toetsaanslag, kunt u het apparaat terugzetten naar de fabrieksinstellingen. Dit gaat als volgt:

U drukt, terwijl het toestel ingeschakeld is, met een puntig voorwerp de zachtjes op de RESET-knop (3-11). Het toestel is nu teruggezet naar de fabrieksinstellingen.

# <span id="page-9-0"></span>**11 RS-232 PC interface**

Het apparaat beschikt over een RS-232 interface. De data wordt overgedragen via een 3,5 mm RS-232 uitgang (3-12) als de data-interface op "ON" staat. Zie hiervoor ook hoofdstuk 7.7.

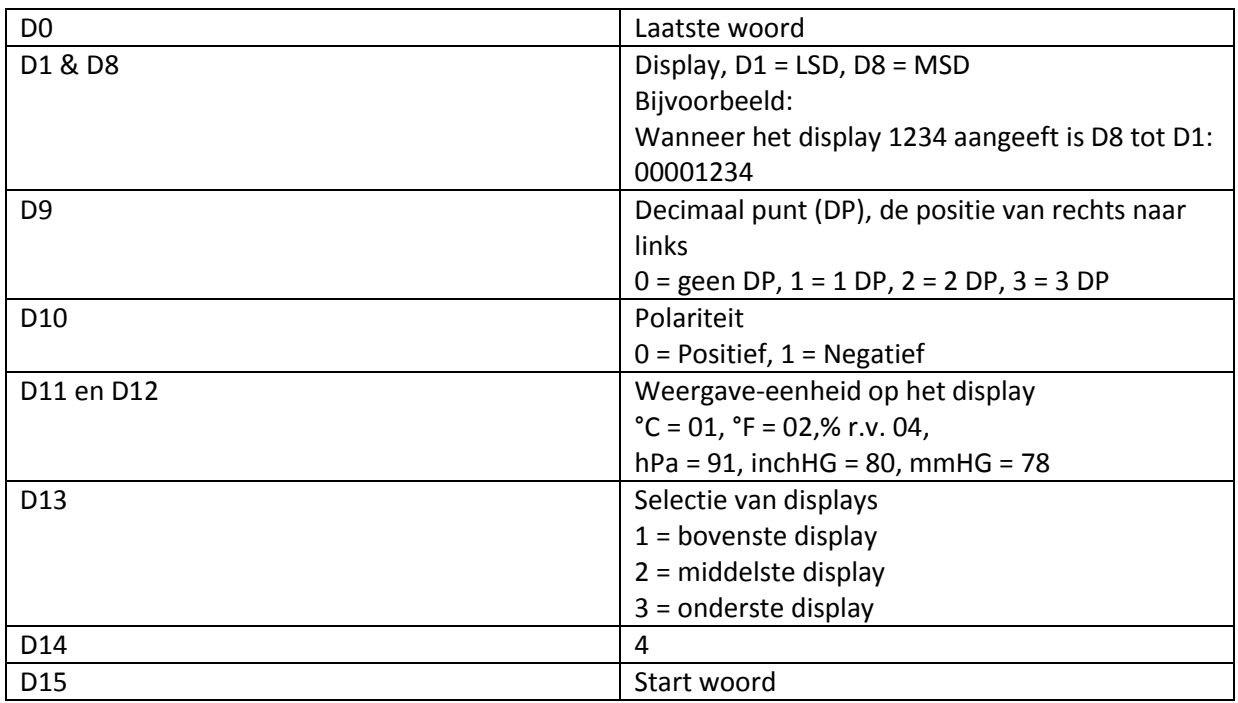

De data bestaat uit een 16-cijferige datastroom. D15 D14 D13 D12 D11 D10 D9 D8 D7 D6 D5 D4 D3 D2! D0

#### **RS-232 formaat, 9600, N 8, 1**

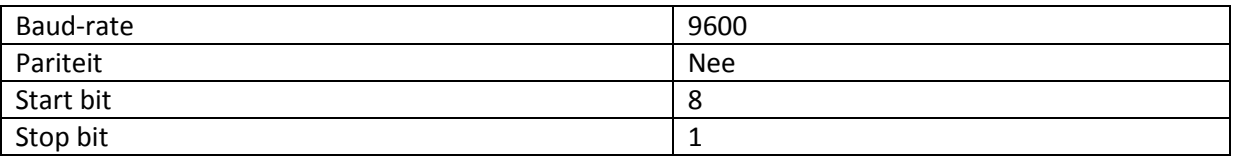

## <span id="page-9-1"></span>**12 Patenten**

Het toestel beschikt over de volgende patenten, of de volgende patenten aangevraagd:

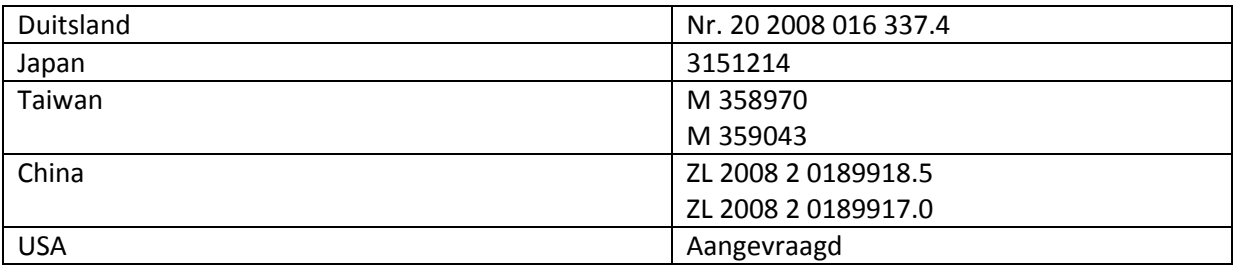

## <span id="page-10-0"></span>**13 Verwijdering en contact**

Batterijen mogen niet worden weggegooid bij het huishoudelijk afval; de eindgebruiker is wettelijk verplicht deze in te leveren. Gebruikte batterijen kunnen bij de daarvoor bestemde inzamelpunten worden ingeleverd.

Bij vragen over ons assortiment of het meetinstrument kunt u contact opnemen met:

PCE Brookhuis B.V.

Institutenweg 15 7521 PH Enschede The Netherlands

Telefoon: +31 53 737 01 92 Fax: +31 53 430 36 46

[info@pcebenelux.nl](mailto:info@pcebenelux.nl)

[www.pcebrookhuis.nl](http://www.pcebrookhuis.nl/)

Een compleet overzicht van onze apparatuur vindt u hier: <http://www.pcebrookhuis.nl/> <https://www.pce-instruments.com/dutch/>

WEEE-Reg.-Nr.DE69278128

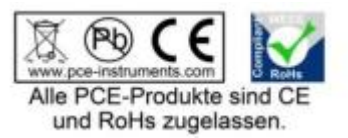